## **Parent/Guardian Access to Canvas**

In order to view your student's Canvas courses you will need to sign up as an "Observer." You will be able to

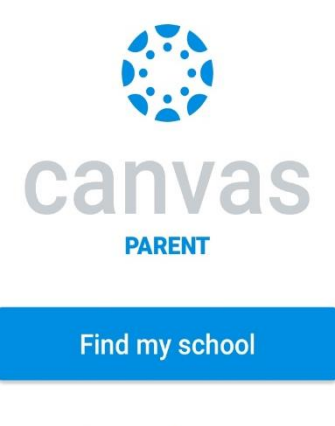

Canvas Network

see assignment dues dates, announcements, and other course content but will not be able to participate in the course. There are two steps to link to your student's Canvas account.

**Step 1:** Your student will need to issue you a "Pairing Code." Here are the steps:

- 1. Have your student log into his/her Canvas account.
- 2. In the Global Navigation menu on the far-left side of the Canvas window, click "Account," then click "Settings."
- 3. Click on the "Pair with Observer" button (they should see this on the far right of the Settings page).
- 4. This is the six-character "Pairing Code" your student will need to share with you.

**Step 2:** You will need to register for a Canvas account.

- 1. Start by going to [https://sno.instructure.com/login/canvas.](https://sno.instructure.com/login/canvas)
- 2. Click on, "Parent of a Canvas User? Click Here For an Account"
- 3. Complete the Registration and include the Student Pairing Code from Step 1.

**Mobile devices:** You can also use an App on your phone or tablet to observe your student.

- 1. Download the Canvas Parent app (iOS or Android).
- 2. Choose, "Find my School."
- 3. Choose, "Snohomish School District 201" as the school.
- 4. Choose, "Create an Account."
- 5. Set up your account and use the "Pairing Code" provided by your student to complete your registration.

If you have multiple students and want to be able to observe them in your account, simply ask for a "Pairing Code" from your additional students (see Step 1 above). Then add the "Pairing Code" to your account. Here are the steps:

- 1. Log into your Canvas account.
- 2. In the Global Navigation menu on the far-left side of the Canvas window, click "Account," then click "Settings."
- 3. In User Navigation, click, "Observing."
- 4. Click on, "Add Student" and input the Pairing Code for your student(s).

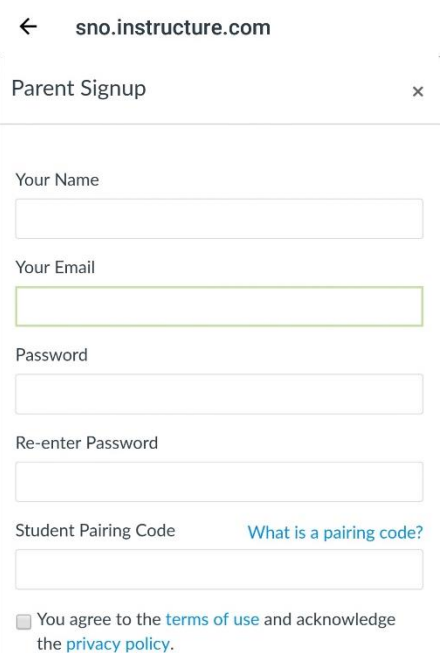

## **Related references from Canvas**

- How do I generate a pairing code for an observer as a student?
	- o <https://community.canvaslms.com/docs/DOC-15036-4212938128>
- How do I sign up for a Canvas account as a parent?
	- o <https://community.canvaslms.com/docs/DOC-10913-414473163>
- How do I create an account in the Canvas Parent app on my iOS device? o <https://community.canvaslms.com/docs/DOC-15084-59346940211>
- How do I create an account in the Canvas Parent app on my Android device?
	- o <https://community.canvaslms.com/docs/DOC-15181-59347942780>
- How do I link a student to my user account as an observer?
	- o <https://community.canvaslms.com/docs/DOC-10915-4144237751>

# TECHNOLOGY **CONNECTION** Parent/Student Tech Tips for a Successful Year

SNOHOMISH SCHOOL DISTRICT

30 31 32

## Digital learning vision

In partnership with families and community, we will support innovative and forward thinking practices that ensure students develop the knowledge, skills and confidence necessary for them to be successful in a dynamic, digital world.

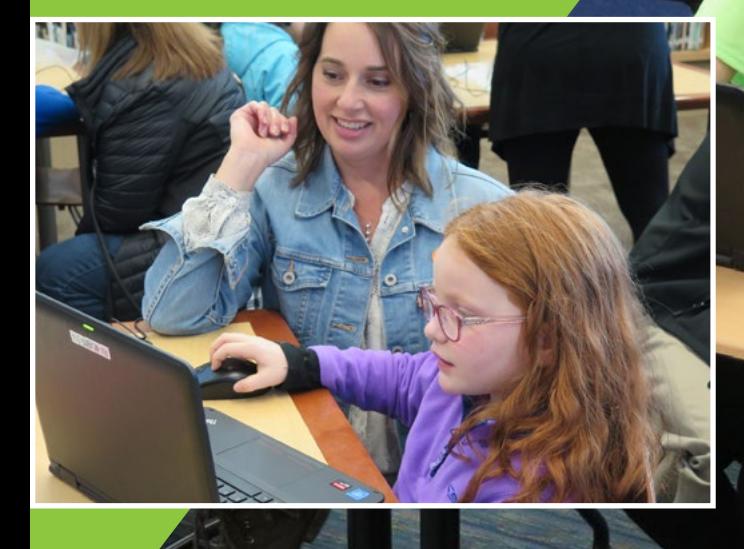

## It's all about the learning

The digital world moves quickly. It is a challenge to keep up with the changes while at the same time making sure that we aren't tempted to buy the "shiny new toy" without understanding the purpose it serves in transforming learning relationships in Snohomish.

We have actively chosen some tools that we think will best serve instruction and learning needs for us now. We will continue to evaluate them as we grow into them to make sure they are still meeting our purpose. You can learn more about those tools, their purpose and how you can access them from home throughout this document.

We've also increased access to computing and upgraded our infrastructure to better serve the mobile nature of our devices. We are working hard to pair access to devices to professional development for teachers so that we can ensure that the technology is used regularly and with purpose that goes beyond replacing pen and paper tasks with technology. We will continue to evaluate our needs and equity issues around access and grow as our human capacity grows.

The focus for this year is to ensure that our students and staff have basic foundational tech skills. In order to have true equitable access to technology, everyone should have the knowledge and skills to use our tools at the level that is appropriate for their grade level or position.

The work of this year will be to collaborate with teachers to look at the technology related standards, determine grade level expectations and begin providing the resources and training to teachers to support instruction. This will include keyboarding at the K–6 level.

# Internet safety

The safety of our students online is very important to us. Our computers automatically connect to the internet through filters that block most dangerous and inappropriate websites. No filter can catch everything, however. Here are a few steps students can take to avoid inappropriate content online:

- Be cautious of the search terms used. If a student anticipates that a term might bring up inappropriate content, he/she should ask a teacher or librarian for help redefining search terms.
- If a student comes across something inappropriate, he/she should immediately turn off the monitor and let an adult know. Staff members can send the website address to the tech department so that it is added to the list of blocked websites.

We no longer have an internet opt-out policy in our district. Access to online text books, assessment tools, online productivity (Office365), learning tools (Canvas), and file storage are inseparable from the internet. Internet access at this time is the learning equivalent to pencil, paper and text books. Denying access to these resources would negatively impact a student's ability to learn and participate in classes. For that reason, inappropriate internet usage is treated as a serious behavioral and instructional issue.

Our librarians regularly teach digital citizenship lessons to students. Teachers will receive training this year so they can best support their students in the classroom around appropriate use, copyright, safety and the protection of their digital privacy.

# Secondary password reset

To protect our student's privacy, our middle and high school students will be required to change their district account passwords on an annual basis. They will need to choose a personal password instead of using their student ID number. The password must include a capital letter, a number and be at least 7 characters long. Currently, the password change has to be completed on a district machine and cannot be completed from home.

# Digital citizenship at home

As a parent it is not always easy to keep up with the changes that happen on a daily basis with technology. It's harder still to keep an eye on what your students are doing on their devices. There are some great resources available to help parents learn more about the digital world and how to help your students and family find balance with technology.

#### Common Sense Media

The site Common Sense Media *[\(www.commonsensemedia.org\)](https://www.commonsensemedia.org/)* is a treasure trove of resources for parents. This resource provides everything from reviews and age recommendations on books and movies to articles about protecting students from online predators, managing screen time, addressing cyber-bullying, monitoring cell phone use and social media, among many other topics. It provides a forum for parents to post questions and get feedback/ideas from other parents. Our schools use the Common Sense Media curriculum to teach digital citizenship. This curriculum can be viewed on the Common Sense Media site through the Educator tab.

### Screen Time

Our dependence on technology has brought with it an increasing concern about how much screen time is healthy for kids. In October 2016, the American Academy of Pediatrics released its recommendations for media use. In short, the overall recommendation is for parents and children to create a Family Media Plan *[\(www.healthychildren.org/MediaUsePlan\)](http://(www.healthychildren.org/MediaUsePlan)* that provides a balance of screen, play, study, talk and sleep time. The goal of such a plan would be to shift the balance of the screen time toward educational, creative and productive purposes, with a reduced emphasis on passive entertainment. Here is a summary of the main recommendations:

- For children younger than 18 months, avoid use of screen media other than video chatting. Parents of children 18 to 24 months of age who want to introduce digital media should choose highquality programming, and watch it with their children to help them understand what they're seeing.
- For children ages 2 to 5 years, limit screen use to 1 hour per day of high-quality programs. Parents should co-view media with children to help them understand what they are seeing and apply it to the world around them.
- For children ages 6 and older, place consistent limits on the time spent using media, and the types of media, and make sure media does not take the place of adequate sleep, physical activity and other behaviors essential to health.
- Designate media-free times together, such as dinner or driving, as well as media-free locations at home, such as bedrooms.
- Have ongoing communication about online citizenship and safety, including treating others with respect online and offline.

It is our hope that we can all work together to better understand how the media and digital resources can be leveraged to serve learning. As our students grow their world will expand through the use of technology. We want them to do so in ways that are humanizing and that acknowledge they are responsible to themselves, their families and communities.

# Digital learning tools

## Anywhere, anytime, any device access to learning from home and school

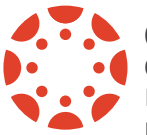

#### Canvas

Canvas is our district's Learning Management System. The purpose of Canvas is to give

students and parents a single place to find learning resources, turn in work, view due dates on a calendar, take quizzes, communicate with their teachers, see grades and more.

#### From home:

- 1.Click on the Quick Links on the student's school webpage.
- 2.Choose Canvas (or add your own shortcut at home *sno.instructure.com*)
- 3.Student's need to use their district credentials (email: *[first.last@studentssd.org](mailto:first.last@studentssd.org)* and password: same as password for district computer)

Parent access to Canvas:

1.Your student will need to issue you a code.

#### Using a browser on a computer

- 2.After you are issued a code, visit https://sno.instructure.com/
- 3.Choose: Parent
- 4.Under Find My School type: Snohomish
- 5.Choose: Snohomish School District 201
- 6.Choose: Create an Account
- 7.Set up your account using the code from your student in Step 1 above.

#### Using the app on your phone or tablet:

- 1.Download the Canvas Parent App on your phone
- 2.Choose: Find my School
- 3.Choose: Snohomish School District 201
- 4.Choose: Create an Account
- 5.Set up your account, use the pairing code provided by your student.

If you want to add additional students, visit the web interface at https://sno.instructure.com

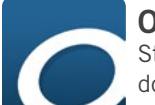

#### **OverDrive**

Students in our district can download the OverDrive app on a device. This will allow them to check out e-books and audio books through their school library. Those who have a Sno-Isle Libraries card you can use the same app to check out books through the county library system.

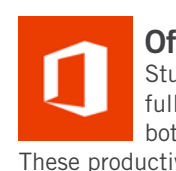

## Office365

Students have access to the full suite of Office products both at school and at home. These productivity tools allow students to do the work for class that they turn in through Canvas. With OneDrive they also have access to their files from anywhere… meaning no more flash drives!

In addition, through your student account, families can add the full version of Office2016 products on up to 5 devices for free at home. Look for this button in the top right corner of your student's dashboard in Office365.

From home:

- 1.Click on the Quick Links on the student's school webpage.
- 2.Choose Office365 (or add your own shortcut at home (*portal.office.com*)
- 3.Student's need to use their district credentials (email: *[first.last@studentssd.org](mailto:first.last@studentssd.org)* and password: same as password for district computer)

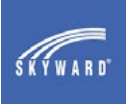

## Skyward/Family Access

Skyward/Family Access is our district's Student Information System. Parents/guardians and

students can view attendance, schedules, bus routes/schedules, grades, assignments, food service balance and family information. Funds can be electronically added to student meal accounts. Parents can excuse absences.

Students and parents have access to different information on Skyward/Family Access and have different log in credentials. Parents/guardians can pick up logon information from the school during school hours in order to view the records for all of their school-age children.

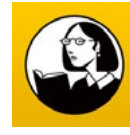

#### Lynda.com

Students at our high schools have access to an extensive library of learning videos

through Lynda.com. These high quality videos provide training support for virtually any computer program that our students or their families would want to learn how to use. These include Canvas and Office365 and extend to CAD programs, 3D graphicbuilding, business, photography and hundreds of other tools or topics. Students can use the videos to teach themselves about something they are interested in or remind themselves how to do something for a class. Lynda.com is available on the Sno-Isle Libraries site free for any library card holder.

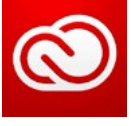

## Adobe Creative Cloud

Students at the middle and high schools have access to the full suite of Adobe products.

Beginning in the 2018-2019 school year, students can also access and install Adobe products at home.

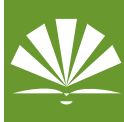

#### Library Resources

In order to provide safe, vetted access to high-quality research resources, our libraries have

provided student access to World Book Online, ProQuest, Gale Virtual Resource Library, EBSCO and others. Contact your school librarian for more information about accessing these resources.

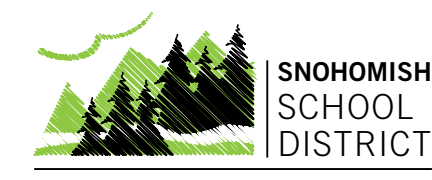

## 1601 Avenue D, Snohomish, WA 98290 www.sno.wednet.edu / 360-563-7300

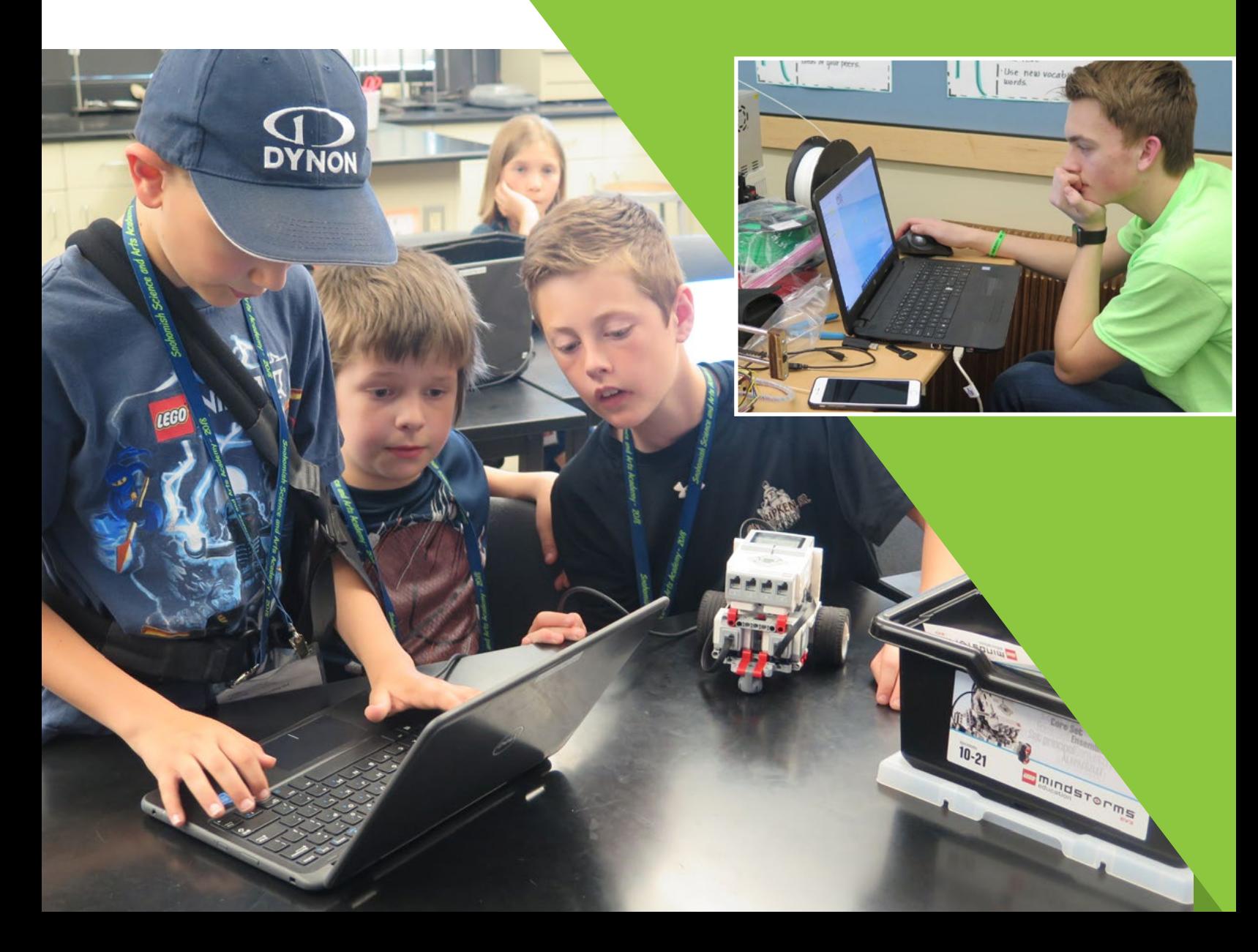